# **SOFTWARE FROM BETASO**

man and an and an announcement and an announcement and an announcement and an **GAMES MASTER FOR THE SAM COUPE:** 

At last YOU can create stunning games and demos for the Coupe, with fast, smooth, animated sprites, complex sound effects, missiles, platforms, lifts, detailed backgrounds etc. No programming expertise required! Most of a game's design is specified by the menu-driven editor, which lets you edit graphics, animation, movement, sprite collision actions, sound effects, masking, control keys etc. A simple but very fast compiled language controls some features. A complex demo with animated bouncing sprites passing over and under each other, in front of a background, can be written with just a few commands to start the sprites off. (Once started, the sprites can act by themselves.) The editor produces stand-alone ROM-independent CODE programs that are free from any copyright restrictions - so you can sell your masterpiece! Impressive demonstration programs and an extensive sprite library are included to get you started. Backgrounds and sprites can also be grabbed from any Mode 4 screen and edited.

**SIX SPRITE PLANES PLUS BACKGROUND BIG SPRITES - UP TO A THIRD OF THE SCREEN AREA.** TRUE COLLISION DETECTION ON SPRITE EDGE SMOOTH, FAST PIXEL MOVEMENT OVER 100 ON-SCREEN SPRITES **COMPILED CONTROL LANGUAGE** POWERFUL EASY TO USE EDITOR **COMPLEX MOVEMENT PATTERNS AND ANEMATION SEQUENCES STBREO SPRITE-FOLLOWING SOUND EFFECTS** Written by Dr Andy Wright, author of the Sam ROM, MASTERDOS and MASTERBASIC, the program works with 256K or 512K RAM and ROM 2.0 and above. A comprehensive manual is included.

GAMES MASTER COSTS JUST £24.00 INCLUSIVE OF POSTAGE AND PACKING (ADD £1 IF OUTSIDE EUROPE), SPECIAL PRICE TO INDUG MEMBERS: £22.50 (QUOTE MEMBERSHIP NUMBER)

ADA TARAHAN TARAHAN TARAHAN DI MASARAHAN DI MASARAHAN DI MASARAHAN DI MASARAHAN DI MASARAHAN DI MASARAHAN DI M

NEW II Secrets of the SAM ROM revealed! The complete ROM 3 source listing on disk, extensively commented by the propremmer. Andy Wright. Addresses and memory contents are included to make comparison with the actual ROM sasy. The viewing program lets you move lightning-last through the listing with various stap sizes, perform searches, or tlat any part to a printer or (with MasterDOS) a disk file. A must for the serious SAM user! Just C9.95.

FILE MANAGER - The flexible (ile program, Files up to 780K, Requires MesterDOS and MesterBanic v1.7 or later (updates are free if you return your original disk. Enclose an SAE if you're not buying anything.) £12.99

MasterDOS - The DOS for the serious user. Faster, sealer to use and more ratisble than SAMDOS. Now available EXCLUSIVELY from BETASOFT. Offers RAMdisk and clock/catendar support, subdirectories, BACKUP, serial and random scoses files, multi-sector READ and WRITE AT, and much more! £15.99.

MasterBASIC - The much-praised SAM Basic extension adds many new commande for graphics, sound, printing, data-handling, improving DOS, searching and editing programs, etc. £15.99. 

ESTILL AVAILABLE: Beta DOS for the PLUS D. More flips per disk, much laster, random-scope files, Sie Scompression, BACKUP and many other features. Pully compatible with existing disks and files. Only 09.95. CBETA BASIC for the Spectrum (48K/12BK+/+2) edds over 100 new commends and functions to Spectrum 5 Basic, Versions svalable for Disciple'+D. Discovery, or Tape/Microdrive. A classic for Just £15.95! Announcement contra announcement announcement announcement announcement announcement announcement and a materia

Prices include P & P. Make cheques and postal orders payable to: BETASOFT, 24 WYCHE AVENUE, KINGS HEATH, BIRMINGHAM, B14 6LQ

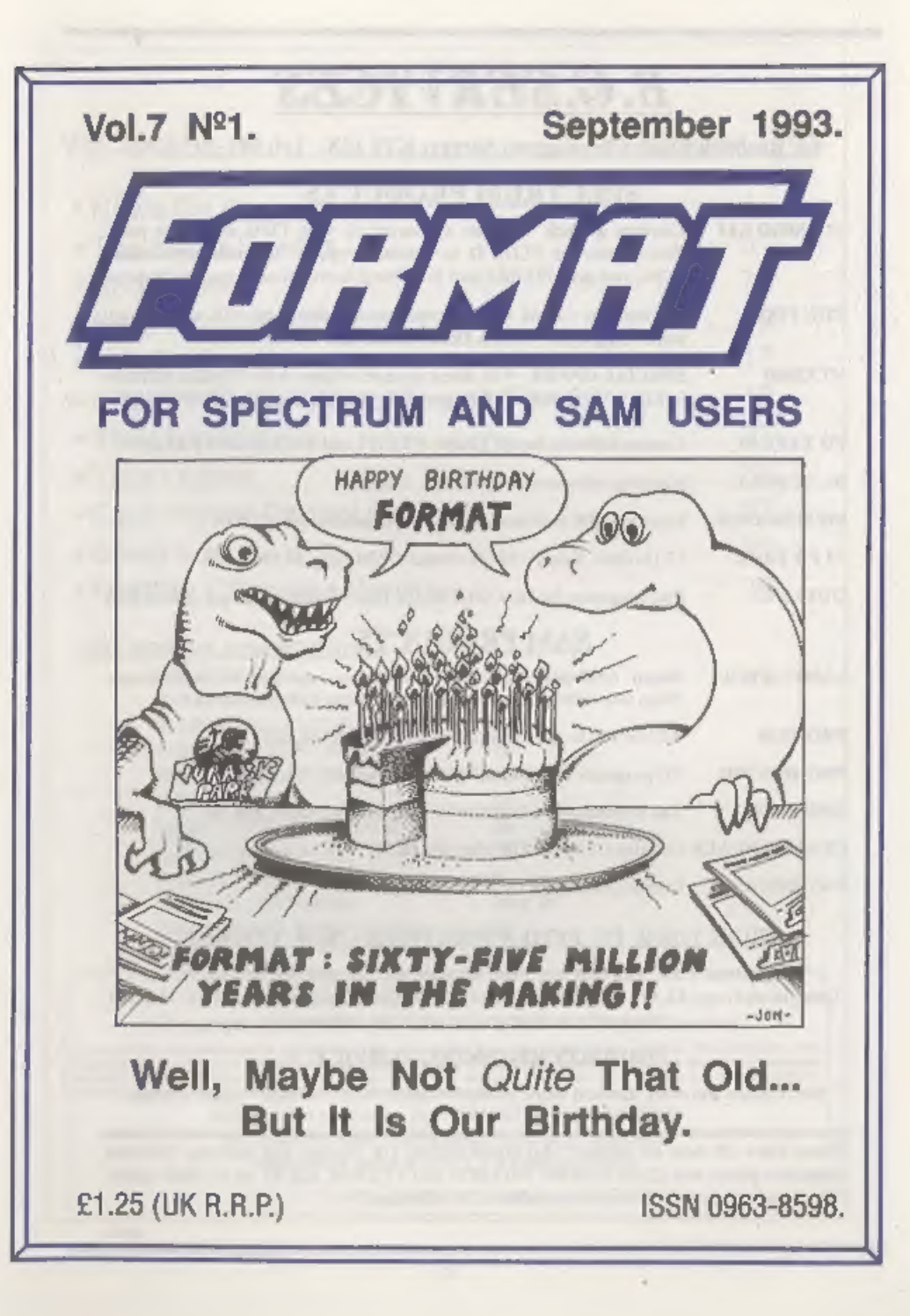

# B.G.SERVICES

\$4, Roebuck Road, Chessington, Surrey, KT9 1JX. Tel: 081-397-0763,

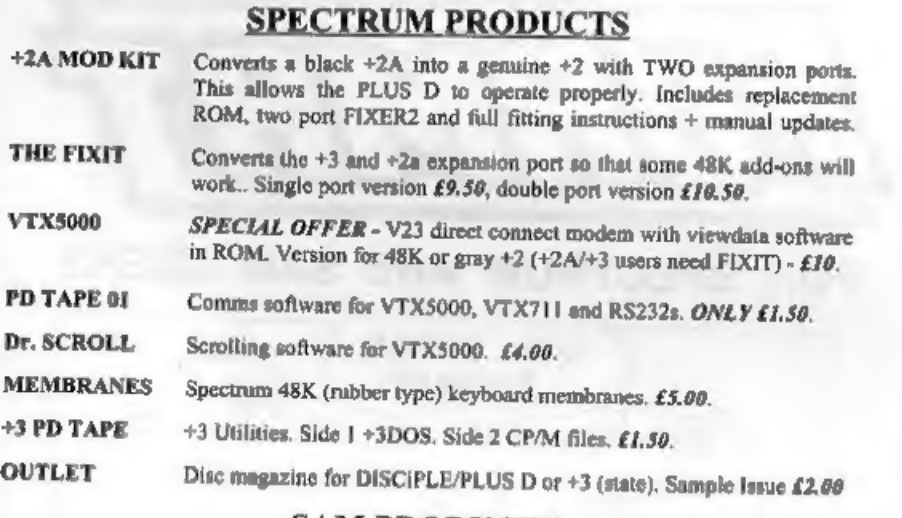

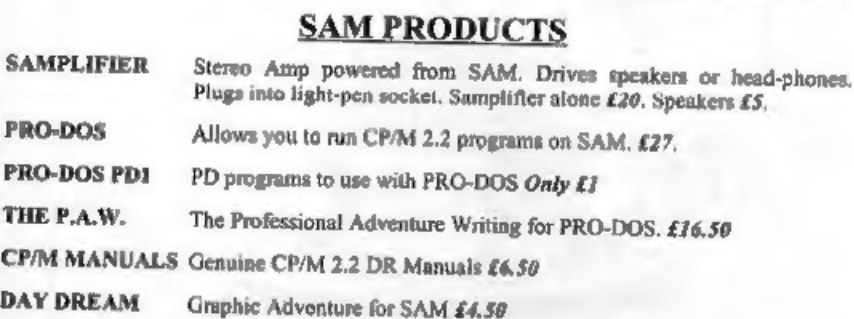

- 
- 
- 
- 
- 

**EXECUTE:** Spectrum 128K with Interface 1 and Microdrives. All emulated on your PC.<br>
Unregistered copy £2.50 Registered version £15. (Registration gives DISCIPLE/PLUS D<br>
disc reader and design for tape input interface.)<br>

Please allow 28 days for delivery. All prices include UK postage and packing. Overseas customers please and £2 on modems; PRO-DOS and  $+3$  CP/M, add £1 on all other items.<br>Please make cheques/postal orders pavable to B.G.

лина с

# **CONTENTS**

# Vol.7 N°1. September 1993.

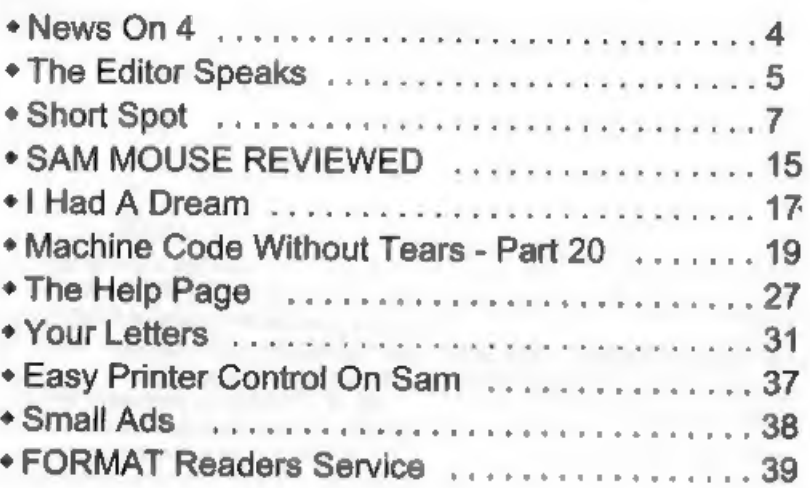

# THIS MONTHS ADVERTISERS:-

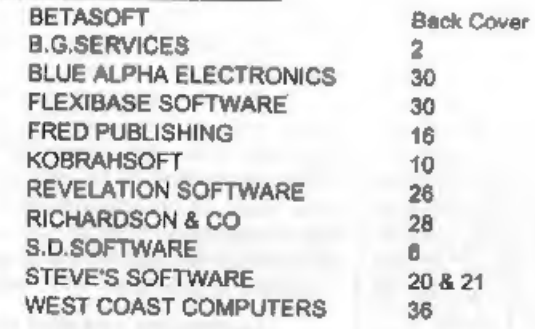

# FORMAT ISSN 0963-8598 © Copyright 1993 FORMAT PUBLICATIONS. All Rights Reserved.

No part of the publication may be reproduced. In any form, without the written consert of the published of this megazine may copy program material published herein for his or her own personal use and provided that any such

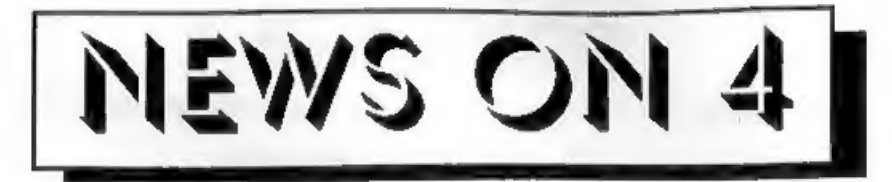

# THE LAST YS

Well, the last Your Sinclair has come and gone, but not all over the country.<br>The September issue, the final one to be<br>published by Future Publishing, seems<br>to have suffered from even worse<br>distribution than usual with many parts<br>of the country (including Glou

## CHOSE YOUR SEX

Now it is true to say that most games are written by men, about men, and for

other men to play. Sad though this may<br>be it is a fact of life (one my mum did not<br>tell me about when I was growing up).<br>But FRED Publishing have just<br>launched a game that breaks the mould-<br>The Witching Hour - a game wher

be seeing many more programs written with GamesMaster in the future.<br>The game costs £4.99 (£4.50 to Fred or Format subscribers) and is available now from Fred Publishing in Dundee. At that price it is a must.

## FASTER #3 BASIC

+3 Users can now get a faster Basic for<br>their machine. Called MALLARD BASIC<br>it is produced by Locomotive Software,<br>the company who did so much for<br>Amstrad's PCW computers.<br>OK, it is not new, but users have had<br>difficulty

AMSTRAD'S SPANISH FLY<br>Amstrad have flown the coup and<br>closed down its Spanish Subsidiary<br>writing off at least £25 million in the process. Founded in 1987, Amstrad Espana boomed early on, but failed the test of time.

**URGENT** we need your news. Anything you think other people should know about. Each item printed earns the contributor 3 months extra subscription (please claim when next renewing),

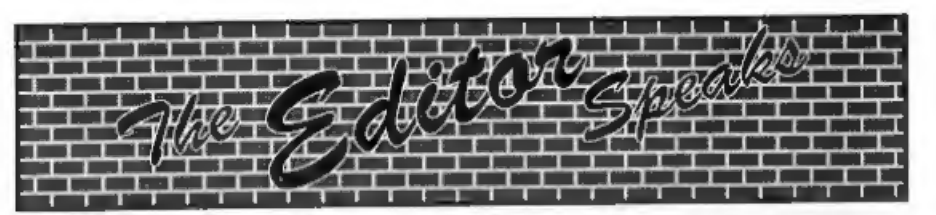

Welcome to the first issue of Volume SEVEN, a very special issue in many ways, Of course it is the start of the new **FORMAT** year which is always nice, but more importantly it marks the retirement of an old friend - my BBC'B'. We have been together since 1984, when I purchased it to play Elite, and it has<br>been a good workhorse. The very first issue of **FORMAT**, the Intro issue that Rockfort/MGT helped distribute to early DISCIPLE owners, was produced on it using a very crude Page-Maker program.

using a very crude Page-Maker program.<br>The early volumes of **FORMAT** were<br>type-set on the Beeb and printed with a<br>slow (and very noisy) daisywheel printer.<br>In more recent years a 48 pin ink-jet and<br>then a laser printer too

Well, if you are reading this it means<br>Jenny got back from her holiday (cos if<br>she didn't get back this issue would<br>never have got to the printers. Two<br>weeks without her - how did I survive?<br>Last month we announced the dat

given to ticket holders (and anyway, if you order your tickets in advance you save money).

While there will be as many trade<br>stands as we can fit in, this is primarily<br>a get-together for Spectrum and Sam<br>owners. We hope to have several people<br>who will be available to demonstrate<br>things and run little work-group returned in,

We look forward to seeing lots of you in<br>Gloucester on the day. If this one is<br>successful then we may hold others.<br>There is a definite shortage of<br>Spectrum software these days. I<br>regularly have members on the phone<br>trying

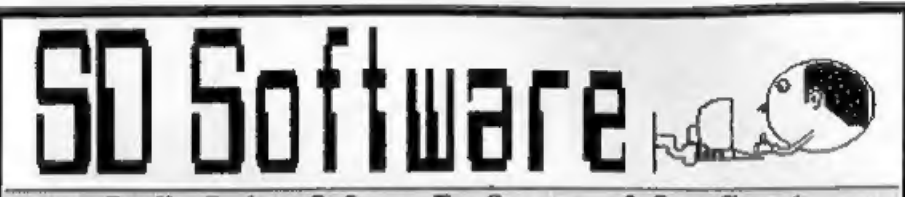

# Quality Serious Software For Spectrum & Sam Coupé

**SPECMAKER** The simplest Spectrum emulator on the market for SAM.<br>1000s of 48K programs work without the need for any conversion. Most other programs need only minor changes. All the extra SAM keys work in Spectrum mode. U Messenger and SPECMAKER format and so save on valuable disc space. Now comes with pre-converted Spectrum ROM image - no need to have a Spectrum available anymore. Supplied on 814" disc.

\*Requires MasterDos and MasterBasic to use Opus single density disea

PC-SUITE From the same author as SPECMARER Now you can transfer your IBM data files by reading and writing IBM discs (720K format) on<br>your SAM Coupé. PC-SUITE will even let you format IBM discs on your<br>SAM. Write and edit SAM Basic programs on your PC. Use PC-SUITE to<br>copy SAM data fil

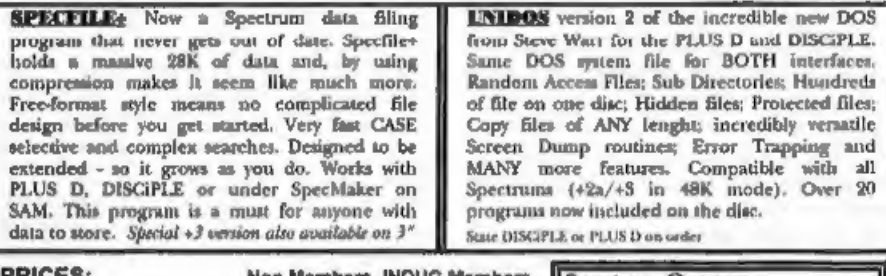

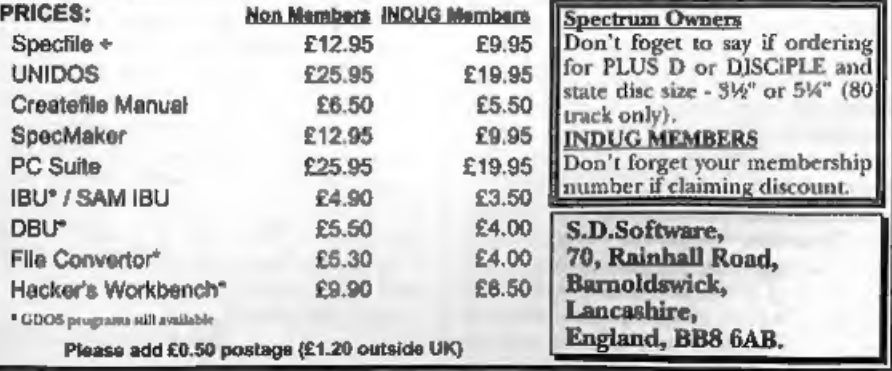

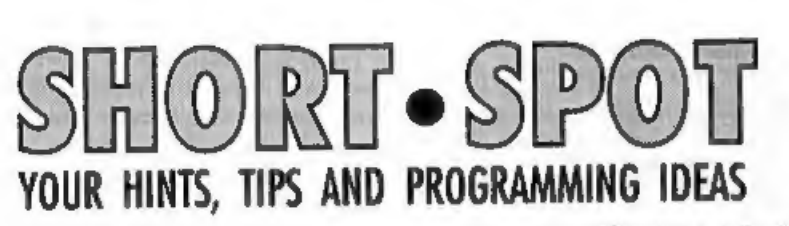

God bless my soul: it's Short Spot time<br>again. A briaf, nagging phone call from<br>our Editor last night alerted me yet<br>again to the fact that I'd not completed<br>the text, and he was ready to go to the<br>printer. Bob also, quite

Anyway, I wrote that last month,<br>dashed off, late at night to pop it in our<br>local post box, then phoned Bob. "It will<br>be there Friday morning" said I.<br>Well it wasn't... It got there Thursday,<br>the following week - minus the

# Edited By:- John Wase.

certainly would. Give it a whirl!

- 
- I NEW Clifford & Mark Ramshaw<br>
. Commodore 64 Games Book.<br>
Melbourne House. 1983. p18.<br>
2 REM Revised first to Radio<br>
Shack TRS-80-II, now to 2X<br>
Spectrum+ 128K by B.C.R.Bur<br>
ford 270293.<br>
0 REM \*\*\*Poetry\*\*\*<br>
0 DIM j\$(10,3
- 
- 
- 
- 
- 
- 
- 
- 金属 8 下
- 
- 
- 
- 
- 
- 
- 
- 
- 
- LET fl=0: LET momINT (RND\*3)<br>)+1<br>POR i=1 TO 4+INT (RND\*4): L<br>ET v=INT (RND\*10)+1<br>LET j=INT (RND\*10)+1: IF j=<br>LET j=INT (RND\*10)+1: IF j=<br>V=THEM GOTO 65<br>LET e\$=j\$(j,mo): GOSUB 600:<br>LET k\$=c\$<br>LET k\$=c\$<br>LET k\$=c\$<br>ET w\$=c\$<br>ET
- 

7

treas": GOTO 500

- 130 PRINT #o: "Another ";k\$;" da  $y$  ";w\$;" ended": GOTO 500
- 140 PRINT #01"The ";k\$;" hills marched ";w\$;" across the h orizon": GOTO 500
- ISE PRINT Wor"and then:": GOTO 500
- 160 PRINT #o, "The ";k\$;" bell t olled ":wâ;" once again": G 070 500
- 170 PRINT #01"The "iwâi" "ikâi" human arrived": GOTO 500
- 180 PRINT #or"Life "rw\$r" dawne d on the ";k\$;" universe"
- 500 NEXT i: IF fl=0 AND RND>.5 THEN LET fl=1: GOTO 60
- 502 PRINT ' "Another? Y/M: "
- 503 LET AS-INKEYS
- 505 IF a\$="n" OR a\$="N" THEN ST **OP**
- 510 IF aSe\*" THEM GOTO 503
- 515 PRINT #01': GOTO 40
- 600 REM Strip trailing spaces
- 610 FOR and TO LEM aS
- 620 IF  $aS(a) \Leftrightarrow$  " THEN GOTO 640 630 LET c\$-s\$( TO s-1); LET s-L
- EN aS
- 640 NEIT #
- 650 RETURN
- 1000 DATA "sorrowful", "apathetic ", "joyful", "sadly", "careles sly", "happily"
- 1005 DATA "putrid", "odourless", " scented", "foully", "carefull y", "sweetly"
- 1010 DATA "boring", "enlightening ", "interesting", "tirelessly ". "effortlessly", "easily"
- 1015 DATA "ugly", "plain", "beauti ful", "clummaily", "gracefully ", "gently"
- 1020 DATA "fat", "thin", "lean", "n oisily", "quietly", "loudly"
- 1025 DATA "apathetic", "ordinary" ."super","pathetically"."su perbly", "excellently"
- 1030 DATA "irritating", "calming" , "exciting", "sharply", "cool y", "excitedly"
- 1035 DATA "tortuous", "hating", "l oving", "contemptuously", "lo vingly", "caringly"
- 1040 DATA "dying", "living", "newl y-born", "painfully", "wildly ", "fitfully"
- 1045 DATA "stupid", "ignorant", "i ntelligent"."foolishly"."in telligently". "wisely"

Typed it in, yet? Run it? Awful, aren't they. And there are 49 lines of Basic. Well, here's a competition. You've got 20 brief Basic lines. Write a better one. The winner will receive a years extension to their membership plus any two items from the FRS page. (OK John, bunkrupt me, see if I care. Ed!]. Entries in to me, marked Poet's Compo, by 15<sup>th</sup> October. Then I will try to get the result into the December issue.

Hands up if you've got a thermal printer. Roy has. He's got the SERIAL 8056 thermal printer, which has featured in this column before. Well, in this one, anyway, Fax paper works just as well as the special thermal paper. Better, in fact, because the print's darker. It's just that it costs about a third as much! Pretty good, Roy, and many thanks. Wonder if one could saw up a fax roll with a bandsaw (it makes a fairly clean job) and use it with one of those little ZX substitutes? Wonder how it would work in the Brother thermal printer? Anyone like to report?

Now some stuff from a Mr J.Smith, I haven't the faintest idea where he's from (he sent the stuff to Bob, who sent it on). but there's a hundredweight of goodies in the bag. He's been thumbing through the pages of Popular Computing Weekly between 1984 and 1989, and there's a tape and a disc. The tape contains original Spectrum programs; the disc, programs modified for SAM. FORMAT Reader Jim Collins (Your Letters, Vol 6,  $N^*$  2, Oct '92, pages 34-35) mentions a diver and a shark: maybe the oddball Squids-in is the answer to his query.

10 REM definitions 15 MODE 1: CSIZE 8,8 16 POKE SVAR 618.0 20 LET dart=10: LET score=0 30 GOSUB 1200: REM title 40 GOSUB 1300: REM instructio

```
BB
 50 GOSUB 200: REM characters
 60 GOSUB 300
 70 LET pl=0: GOSUB 400
 80 IF dart>0 THEN GOTO 60
 90 PRINT AT 19.7, "Your score
    is "sscore
100 PRINT AT 21, 2; "Another ga
    me?:Press y or n"
110 LET k$=INKEY$: IF k$="" TH
    EN GOTO 110
120 IF k$="y" OR k$="Y" THEN L
    ET dart=10; GOTO 60
125 IF kš"y" OR kš"Y" THEN PRI
    NT AT 21,0,"
                     ": PRINT
    #0; TAB 2:"I've had enough
     of this game": PAUSE 50
130 STOP
200 FOR A=0 TO 7: READ d.e.f.g
210 POKE UDG CHRS 162+a.d
220 POKE UDG CHRS 156+a. a
230 POKE UDG CHR$ 147+a, f
240 POKE UDG CHRS 159+a.g
250 NEXT A: RETURN
300 BORDER 1: PAPER 1: CLS
310 LET x=30: LET y=12
320 PRINT AT Y, X; PEN 6, CHR$ 1
    62
330 LET a=1: LET d=12: LET b=2
340 PRINT AT d, a, PEN 7, CHRS 1
    56
350 RETURN
400 GOSUB 600: IF x<2 THEN GOT
    0.650405 IF d<1 THEN LET d=1
406 IF d>20 THEN LET d=20
410 IF INKEYS="u" THEN PEN 1:
    PRINT AT d.a.CHR$ 156: LET
     ded-1: PEN 7: PRINT AT d.
    arCHR$ 156
420 IF INKEYS-"d" THEN PEN 1:
    PRINT AT d, a; CHR$ 156: LET
     d=d+1: PEN 7: PRINT AT d,
    arCHRS 156
430 IF ABS x+y-a-d<2 THEN GOSU
    B 700: GOTO 540
440 IF INKEYS" " THEN GOTO 400
450 LET dart=dart-1
460 LET b=b+1470 IF ABS (x-a)<2 AND ABS (y-
    d) <2 THEN GOSUB 700: GOTO
     540
480 IF ABS (b-x)<2 AND d=y AND
     b<31 THEN GOSUB 900: GOTO
     540
490 PRINT AT d, b; PEN 2, CHRS 1
```
147 **510 GOSUB 600: IF R<2 THEN GOT**  $0.540$ 520 IF b1 THEN GOTO 460 530 IF pl=0 THEN GOSUB 800 540 RETURN HOG PRINT AT V.X. PEN LICHRO 1 62 605 PAUSE 2 610 LET R-1 620 LET j=RND: IF j<0.5 THEN L  $E<sup>T</sup>$  R=-1 #30 LET x=x-1: LET y=y-R: IF y  $>20$  THEM LET  $v=20$ 635 IF y<2 THEN LET y=1 540 PRINT AT Y.X. PEN 6, CHRS 1 62 650 RETURN 700 PRINT AT d.b-1; PEN 1, CHR\$ 147: PRINT AT Y.M. PEN 1: CHRÉ 162: PRINT AT d.a. PE N 6, CHRS 162; FOR k=1 TO 2 0: BEEP .02, 5: BEEP .02, 5. S: NEXT k 710 LET score=score-20 720 RETURN 800 FOR k=1 TO 50: BEEP .02.5: BEEP . 02, 20: NEXT k **B10 RETURN** 900 PRINT AT d.b-1; PEN 1; CHRS 147: FOR k=1 TO 5: BEEP. 1,20: BEEP .1,30: NEXT k  $910$   $LRT$   $b=31$ :  $LET$   $p1=1$ THE PRINT AT Y.X. PEN LICHES 1 62 940 PRINT AT Y.X; PEN 7; CHRS 1 53 **950 PAUSE 100** 960 LET score=score+100: RETUR 1000 DATA 252.16, 0, 129, 4, 16, 0, 6 1010 DATA 255, 63, 2, 36, 15, 56, 31, 1020 DATA 15, 24, 2, 0, 255, 20, 0, 36 1030 DATA 4.34,0,66,252,65,0,12 1200 PRINT TAB 10; FLASH 1, SQU IDS IN " 1210 PAUSE 100: RETURN 1300 PRINT ' TAB 10: "INSTRUCTIO NS<sup>"</sup> 1310 PRINT "You are a diver arm ed with one"'"explosive da rt gun. You are" "being att acked by a giant squid"'"a nd your only hope of survi val"'"lies in killing it o

r avoiding" "it. You will k

500 PRINT AT d, b-1; PEN 1; CHR\$

47

# KOBRAHSOFT Spectrum & Sam Coupé Utilities

SAM DICE DISC UTILITY, NEW<br>
THAT AND HOCE DISC UTILITY, THE STATE AND ARRENTS and the spin of the complete state.<br>
directions, Disc CHECK, LOCK OUT best of the spin of the state of the state of the state of the spin of th

New Version 1.1 with full printout. Superb filing system/diary/database for the +3 with LARGE database, fast

STILL AVAILABLE:-<br>SDS Tape to MD utility: SOS Tape to Opus utility; MT1 M/D Toolkit: SWI Tape to Wafadrive utility; CT2<br>Sam Tape utility; SMI Multiface Suite; SP7 Companion Vol. 2; SC7 tape backup utility - please ring for

UPDATES:- Send old disc, tape etc, Plus % new price for latest version,

Send cheque/P.O. to:- KOBRAHSOFT, Dept. F, Pleasant View, Hulme Lane,<br>
Hulme, Longton, Stoke-on-Trent, Staffs, ST3 5BH.<br>
Postage:- U.K. as above, Europe add £1 per item, others add £2 per item. Send 3AE (9"x 4") for detai

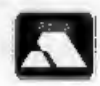

FOR MORE INFORMATION PLEASE PHONE 0782 305244.<br>ACCESS and VISA welcome - please phone above number.<br>(24 Hour. 7 Day Service for FAST Mail Order)

ill it if you hit""it in<br>the centre\_use the """SPAC<br>E key to fire the dart."<br>PRINT " Before firing the<br>dart, you"""can move up or<br>down using the ""wand d k<br>eys.After you have"""fired<br>, however, you can't move."<br>"The squid 1320 PRINT " Before firing the ted"

1330 PRINT "Press ENTER to star<br>t": INPUT z\$: RETURN

T would have used others, but they're far too long for Short Spot, so we're going to have to feature them separately. Like there's there's a super Space-Invaders. Now that

takes me back a bit.... No; let's go modern, Remember Ewen Wilby's Alienbrain programs? Leo Willis clearly had a play, and has come up with a development. It's called; wait for it;<br>The Bob Effect. True: that's what he's called it, because this effect animates the balls, producing an effect similar to the Surprise demo by ESI, but in BASIC!

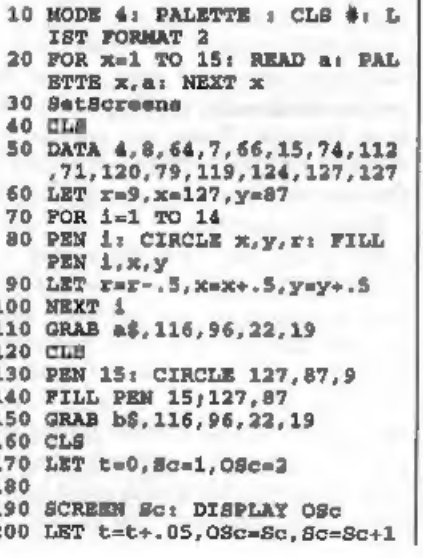

210 IF SomNSc+1 THEN LET Sc=1<br>220 LET x=113\*(1+SIN t\*SIN (1.<br>05\*t)): LET y=86\*(1+SIN (1.<br>05\*t)): LET y=86\*(1+SIN (1.<br>230 PUT x, y, a\$, b\$<br>240 GOTO 130<br>250 EEF PROC SetScreens<br>270 LET MSc=3<br>290 FOR x=2 TO 15<br>300 CLOSE SCREE

Fed up? No? Well merge this in...

```
220 LET x=113*(1+SIN t*SIN (1.<br>05*t)): LET y=86*(1+SIN (1<br>05*t)): REM HOURGLASS
```
Now try this one...

```
220 LET x=113*(1+SIN (.8*t)): LET y=86*(1+SIN (.6*t)): R EM LATTICE
```
And this...

```
220 LET x=113*(1+COS t*SIM (.5<br>*t)): LET y=86*(1+SIN (.15<br>*t)): REM SPAGHETTI
```
Super, aren't they. More next month. Now, Lee has also included a real Short Spot. It's called Quirk.

```
10 MODE 4: CLS #<br>20 LET xrg=256,yrg=192,xos=0,<br>you=0<br>30 PLOT 128,86<br>40 DRAW 40.40,501
```
All right. How does it work?<br>
I knew when I started the Spirograph<br>
business that I'd get something back.<br>
Alan Cox has written (well, several<br>
times; I've a wad of his stuff which I'm<br>
using bit by bit: many thanks, Alan)

should repeat themselves gradually go off course, due to cumulative rounding errors. However, we can't have everything. There are also a number of errors due to my lousy typing, and Alan's modified the program. Now I'll put this in, for I've no convanient way of sorting things out, but in future, please would you include (no, not just you, Alan; everyone) on your disc a working program, and also just those lines that have to be merged in. In that way I can check it, and then we need only print the merge lines instead of the whole program. Anyway, I can't do it in this case, so here's the well modified SpiroG:-

- 1 REM spirograph program
- 4 POKE 23658.8
- 10 INPUT "Which ring? (A=150/1  $05. B=144/96$ ) "; RS
- 15 INPUT "Inside (=I) or Outsi  $de (=0) ?$  " $=$   $C$$
- 20 IMPUT "Which wheel? choic es are 24, 30, 32, 36, 40, 42, 45 , 48, 50, 52, 56, 60, 63, 64, 72. 75  $.80$  and  $0.47$ , ws
- 30 INPUT "HOW FAR IN FROM THE EDGE OF THE WHEEL. AS A FRA CTION BETWEEN 0 AND 1? "id 35 IF RS="A" AND CS="I" THEN L
- $E T = 10$ 36 IF RS="A" AND CA="O" THEN L
- $RT$   $r=150$
- 37 IF RS="B" AND CS="I" TEEN L  $3T = 96$
- 38 IF R\$="B" AND C\$="O" THEN L  $E$ <sup>T</sup>  $x=144$
- 39 LET ri=VAL MS
- $40$  LET  $d$ = $d$ \*r1
- 43 LBT F=80/(R-D)
- 45 FOR t=0 TO  $10*PI*rl/(r*r1)$ **STEP 0.05**
- 50 PLOT 120+f\*((x-r1)\*SIN t+(x  $1-d$ ) \*SIN  $((x1 - x) * t / x1))$ , 80+  $f^*(x-r1)$  \*cos t+(r1-d) \*cos  $((x1-x)*(t/x1))$
- 60 NEXT t
- 70 INPUT #0, "MORE OF THE SAME (M), OR A MEW RING/WHEEL (N  $37 - 128$ 80 IF ZS="N" THEN GOTO 10
- 90 IF ZŚ="M" THEM GOTO 30
- 100 GOTO 70

## 9998 STOP 9999 SAVE d1 "SpiroG"

Random numbers have also appeared recently, and you will remember the comments on Gavin Smyth's lovely Galactoide game in ZX Computing (RIP). Well, my two and a half pages of decimal data are for the whole game, of course, and the random number generator, which is really quite short, is as follows:-

> **PUSH HL** LD HL. (23670) **INC HL**  $LD A.63 : 3F$  hex AND H LD H.A LD (23670).HL LD A.HL POP HL **RET**

Where 23670 (5C76hex) is normally the system variable SEED: obviously not needed with a code random number generator. The meat of this is to make sure only 0 to 16383 is PEEKed.

To work well, a random number generator needs an unpredictable sequence of numbers and also a uniform distribution of numbers within a prescribed range. So Alan did a histogram. The ROM does not, in fact, produce uniformity: there are some very large hiccups. These are not, as one would think, due to RETs but to CALLs. Obvious when you think about it, isn't it. Many thanks Alan.

My SAM's just been talking to me. Honest! (Well: nearly). Chris Dodd has sent a little pack of programs which includes this one of a nice sunny face. talking to you. The title underneath is "Mr Pac says "Good Evening": very appropriate because it's now getting late. and I'm typing like billy-oh. Anyway, there he is with his mouth going up and down. It's brilliant. So much for

multimedial you can't beat a SAM, can vou!

10 DEF PROC set\_up 20 FORMAT "d3", 1,60 **30 PALETTE 40 MODE 4** 50 CLS 60 END PROC 70 DEF PROC face **80 PEN 6** 90 CIRCLE 127.5.86.5.80 100 CIRCLE 100.120.20 110 CIRCLE 154, 120, 20 120 PEN 2 130 CIRCLE 127.5.85.15 140 FILL PEN 6.100.142 150 FILL PEN 2, 127, 85 160 PEN 10 170 CIRCLE 127.5.85.13 180 FILL PEN 10, 127, 85 190 END PROC 200 DEF PROC smileup a 210 PEN 0 220 PLOT 80,60 230 DRAW TO 174, 60.0 240 PLOT 80,60 250 DRAW TO 174,60,a 260 FILL PEN 0.127.59 270 PRN 7 280 END PROC 290 set up 300 FOR d=0.3 TO 2.4 STEP .3 310 CLS :face 320 amileup d 321 PRINT AT 0.0; PEN 7; "Mr PA C BY"; AT 0,22; "CHRIS DODD 330 PRINT #1: PEN 4: PAPER 1:" MR PAC SAYS GOOD EVENI MG 340 SAVE "d3:face"+STR\$ d SCRE ENS 350 NEXT d 360 CLS 370 FOR f=0.3 TO 2.4 STEP .3 360 LOAD "d3:face"+STR\$ f SCRE **ENG** 390 NEXT 2 400 FOR  $f=2.1$  TO 0.3 STEP  $-.3$ 410 LOAD "d3:face"+STR\$ f SCRE ENR 420 NEXT f 430 GOTO 370

And while I'm at it. Chris has included a little program to demonstrate OVER 3 on the SAM. I'm sure Bob will love this one (and Jenny, too).  $10$  CLS  $\neq$ **20 MODE 4** 30 PALETTE 15.0 40 CSIZE 8.16  $50$   $LET = 0$ 60 FOR f=0 TO 9 70 PRINT AT a, f; PEN 15; "FORM AT IS BEST" 80 LET a=a+1 90 NEXT f 100 CSIZE 8.8 110 FOR a=5 TO 1 STEP -1 120 FOR t=0 TO 255 STEP g 130 PLOT OVER 3/t.0 140 DRAW TO OVER 3:t.175 150 NEXT t 160 NEXT G 170 PALETTE

Finally for this month, let's get back to the Speccy. Miles Kinloch of Edinburgh (of the +2 sticking keys fame) has added to his comments about the sticking keys. Firstly, he did mean two separate capacitors, one scross diode 33 and the other across diode 35. Even then there were certain values of the "I" register which caused a few keys to stick. He has therefore now connected a separate capacitor across each diode, and has had . no further problems. His new ones are actually 200pf, not 100pf, but the value is apparently not particularly critical. Secondly, since he also has an older Spectrum 128, he has noticed that on this the built-in CAT! command lists only the Ramdisc filenames. This routine of Miles gives a fully detailed Ramdisc catalogue on the older machines. Nice one.

Incidentally, Catram could also be made to work on DISCiPLE, but Execute files rup at a different address in the DISCiPLE RAM, and Miles doesn't know what that is, he's sure someone will know, and all that needs to be changed is the second and third data items in line 40 holding the low/high bytes of the

address the code is to be run at. C'mon, folks, let's hear from you.

- 
- 10 CLEAR 39999: LET c=0<br>20 FOR a=40000 TO 40439: READ<br>d: POKE a,d: LET c=c+d: NEX<br>Ta 30 IF c<>42629 THEN PRINT "ERR
- 
- 40 DATA 1, 214, 59, 197, 215, 107, 1
- 50 DATA 225, 34, 118, 92, 17, 33, 0,
- 60 DATA 215, 16, 0, 225, 35, 16, 247
- 70 DATA 101.110.97.109.101.32.
- 80 DATA 116, 121, 112, 101, 32, 32,
- 90 DATA 83, 116, 97, 114, 116, 62, 1
- 100 DATA 62, 95, 197, 215, 16, 0, 193
- 110 DATA 91, 33, 20, 0, 25, 125, 254,
- 120 DATA 124, 254, 236, 200, 6, 10, 1
- 130 DATA 30.7.237.89,126.30.16.
- 140 DATA 0, 225, 35, 193, 16, 232, 22
- 150 DATA 225, 237, 91, 116, 92, 213,
- 160 DATA 237, 89, 126, 50, 118, 92, 3
- 170 DATA 126, 254, 0, 40, 21, 254, 1,
- 180 DATA 12, 254, 3, 40, 7, 254, 4, 40 OR IN DATA!": STOP<br>
DATA 1,214,59,197,215,107,1<br>
3,62,2,215,1,22<br>
DATA 225,34,118,92,17,33,0,<br>
DATA 225,34,118,92,17,33,0,<br>
25,6,32,126,229<br>
DATA 215,16,0,225,35,16,247<br>
248,32,70,105,108,101<br>
DATA 101,110,97,109,101,32,<br>
- 190 DATA 60, 60, 60, 30, 16, 237, 89,
- 200 DATA 118, 92, 126, 237, 89, 251, 193, 225, 209, 213, 229, 197
- 210 DATA 245, 1, 9, 0, 254, 0, 40, 10,
- 220 DATA 254.2.40.12.24.15.33.2
- 230 DATA 7, 1, 24, 8, 33, 16, 1, 24, 3,
- 240 DATA 25, 6, 9, 126, 229, 215, 16.
- 250 DATA 24, 36, 80, 114, 111, 103, 1
- 260 DATA 117,109,46,65,114,114,
- 270 DATA 65, 114, 114, 97, 121, 66, 1 254, 1, 40, 11<br>
DATA 254, 2, 40, 12, 24, 15, 33, 2<br>
54, 0, 24, 13, 33<br>
DATA 7, 1, 24, 9, 33, 16, 1, 24, 3,<br>
33, 25, 1<br>
0, 225, 35, 16, 247<br>
DATA 24, 36, 9, 126, 229, 215, 16,<br>
0, 225, 35, 16, 247<br>
DATA 24, 36, 80, 114, 111
- 280 DATA 32, 32, 193, 241, 245, 197,
- 290 DATA 42,118, 92, 35, 94, 35, 86, 62, 16, 237, 121, 251<br>
300 DATA 213, 62, 32, 215, 16, 0, 193<br>
315, 43, 45, 215, 227<br>
310 DATA 45, 62, 23, 215, 16, 0, 62, 2<br>
7, 215, 16, 0,62<br>
210 DATA 31, 215, 16, 0, 241, 254, 1,<br>
40,
- 
- 
- 320
- 330 DATA 77, 209, 243, 1, 253, 127, 2 37, 81, 42, 118, 92, 35
- 340 DATA 35.35.254.0.32.4.35.35
- 350 DATA 86, 46, 16, 237, 105, 251, 2
- 
- 
- 380 DATA 6,8,35,16,253,193,237,
- 
- , 35, 35, 34, 35<br>
13, 254, 0, 32, 12, 33<br>
13, 254, 0, 32, 12, 33<br>
360 DATA 16, 46, 16, 237, 105, 251, 2<br>
360 DATA 15, 39, 237, 92, 56, 36, 62,<br>
76, 215, 16, 0, 193<br>
370 DATA 215, 43, 43, 45, 215, 227, 45, 6<br>
2, 13, 215, 16
- 
- 

patient members of **FORMAT's**<br>readership for sending in the items. Please keep them coming to: Once again, I have to thank all you

John Wase, Green Leys Cottage, Bishampton, Pershore, Wores, WRI0 2LX.

Bless you all - and see you next month,

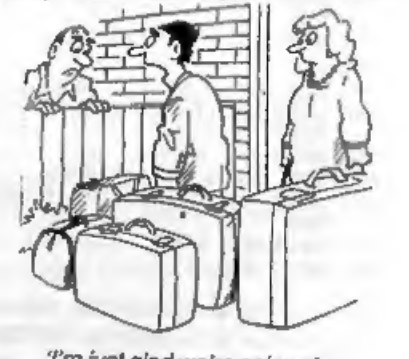

'Tm just glad we're only going

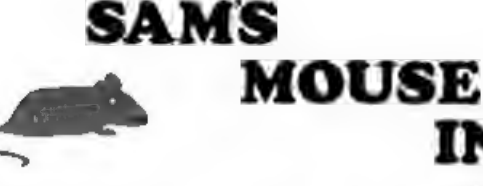

# INTERFACE

A Reader's Review By:- David Finch.

We've all used a mouse at some time or<br>another, on the school's ST or a friend's<br>Amiga. Just in case there's someone who<br>doesn't know what one is, it's a small box<br>on the end of a lead that you slide on a<br>desk to control a the screen (and it doesn't eat cheese).

So, what do you get for your £39.99, 'Tipping everything out of the packaging, you will find the mouse itself, an interface and a disc. But surely you don't<br>need an interface since there is a port on<br>the back of each and every SAM with<br>mouse written underneath it, don't you?<br>No. The interface is the to your SAM's mouse port. There is a further mouse port from this interface<br>and some circuitry in between. My<br>expansion port hole of the interface box<br>is covered up with a long 'plasticy' SAM<br>Computers sticker. Mine was upside<br>down so I peeled it off and rest

your interface and so, if you want to splash out, I see no reason why you can't use an ST optical or infra red mouse to plug into it. Optical mice don't have a small rolling ball and three rollers to sense movement but 'sc

just like your TV remote control. The fact that you have an ST/Amiga mouse also means that if you are unfortunate to have wasted money on one, of these computers and you ever decide to use it<br>instead of your SAM (although I don't<br>see why!), you can use your SAM Mouse instead,

The mouse itself is just like any other<br>mouse to use. If you nudge it to the left,<br>the pointer nudges to the left, and if you<br>zoom up and right, so does your pointer.<br>What more do you want? As long as you<br>keep your desk fr mouse mat may help, for a few pounds

from anywhere, or even a hardback<br>book).<br>I can't compare it directly with the<br>PBT (Blue Alpha) mouse since I haven't<br>used one. However, since that is a<br>joy-stick mouse, it can't do much more<br>than a joy-stick. In other word Joy-stick. You have to move the mouse at

one speed in other words. However, if<br>you want to use it on your Speccy then<br>the joy-stick mouse may well be a better<br>choice, if you can still get one that is.<br>So what about the software? Many<br>utilities have mouse options

drawer). However, I have always been<br>used to using keys to draw and find it<br>much easier to do detail and straight<br>lines with them so I rarely use the<br>mouse option on Flash! It is almost<br>impossible to draw detail on Flash! can dart across in an instant. One you

have used a mouse like this then keys<br>seem tedioualy slow.<br>Similarly with games; Bats 'n Balls<br>from Revelation is infinitely easier with<br>a mouse since it only takes a moment to<br>whizz across the screen to hit the ball.<br>Simi 'too!

Programmers can use the mouse from<br>Basic when the mouse driver code is<br>loaded in (supplied on the disc) although<br>it's quite tedious, programming all your<br>options to be selected from mouse. For<br>most Basic programmes, keyboa mouse driver is difficult, but when you have few options to select from it is far easier to use GET and press a key than to design icons and mess about with GRABs and all the co-ordinates. The modified Flash! VIEW option in<br>SCREENS may not seem to work. You<br>need to WHOLE BLOCK in the BLOCK<br>menu before using VIEW. It seemed to<br>work normally on the keys only version.<br>I can recommend it to everyone who<br>wants to

Editor's Note,<br>Reader's Reviews is a new section designed to<br>let you have your say about your favourite piece<br>of software or hardware. Submissions should be<br>as short as possible. Send as a text file (make<br>sure you don't pu

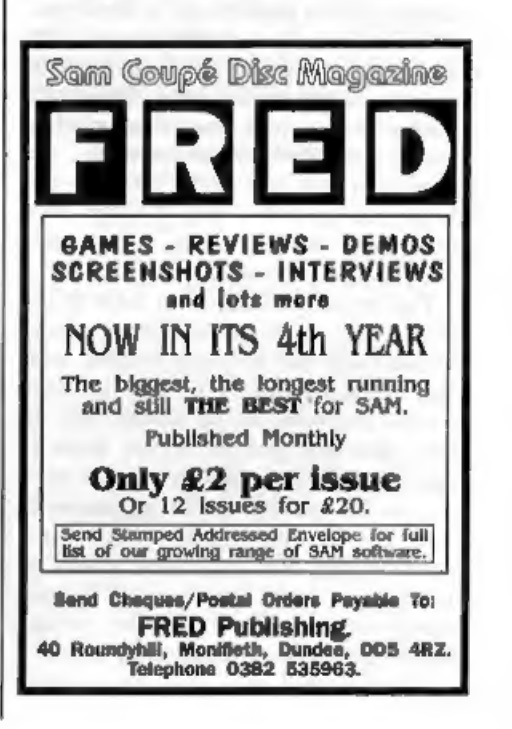

# I HAD A DREAM

## By:- John Eyre.

'The sunlight limped through my window casting shadows around the room. I looked out despondently at the grey leaden skies. Now, living on the south coast, I normally take a long summer break from my self inflicted role

of part time freelance computer<br>programmer, but then  $\cdot$  was this really<br>summer?<br>I had been powering up and exercising<br>my various Spectrums, QL and SAM. A<br>rare treat for some of them, its good for<br>their electrolytics so

indulged in a spot of nostalgia. I thought

ruefully about the waining support for<br>the Sinclair machines, almost all recent<br>news seemed to be doom and gloom. I<br>wondered whether I too should desert<br>the ranks of the Spectrum and SAM<br>faithful and move on to computers

to resolve.

Anyway, I had just read the final issue of YS and was reflecting on what an inspiration the Spectrum had been and how there was more software (games) than for any other 'computer. Unfortunately it was now losing out to dedicated games machines. Allegedly<br>some games for the 16 bit consoles are<br>really quite something, and so they<br>should be the amount they cost, but have<br>you seen the graphics on the hand-helds!<br>It was then that this amazing came to me,

Imagine this slim black plastic case, sort of A5 ish in size. At the top is a small display, colour LCD like on mini TVs, and below this is a miniature keyboard with 40 rubber keys (sound familiar), It has a built in joy-pad with fire buttons on the left and right, about 10% of the population are left handed you know, If you can't imagine it, take a look at

the picture.

It would be powered by a 280, low power CMOS of course to conserve

batteries, with programs loaded via a<br>ROM cartridge. 64K by 8 bits of EPROM<br>comes on a single chip for a couple of<br>pounds.<br>Now hey presto you have a hand-held<br>computer with instant loading, ideal as a<br>games machine but wit

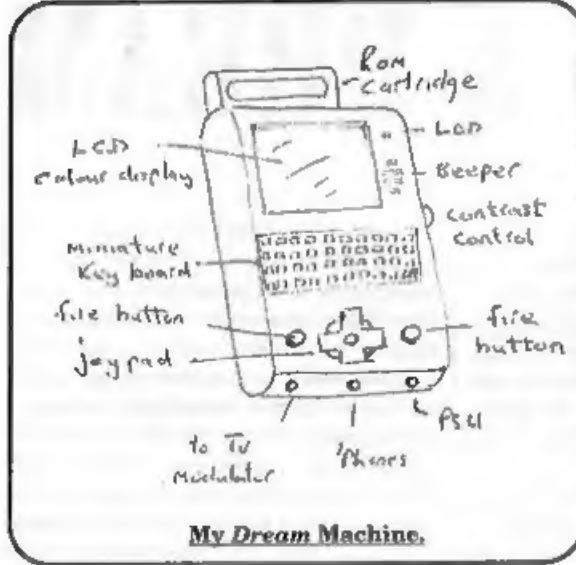

machine without games but who will produce high quality games unless there is a large market. This is where my little black beauty scores. Yes you've guessed, it will run Spectrum games with a 64K

snapshot loaded from a ROM. As YS<br>points out many many thousands of<br>Spectrum games have already been<br>produced, and with graphics far superior<br>to current hand-helds.<br>There is something in this for<br>everyone. Commercial Publi

Parker ought to hear about<br>this idea.<br>Suddenly, back on planet<br>earth. The tape loader has<br>crashed and so has my dream,<br>isn't there always someone  $\frac{1}{2}$  content.  $\frac{1}{2}$  around with a pin to burst

control are still grey and now the rain<br>
is falling. Well perhaps my<br>
idea wasn't so perfect.<br>
Do you realise how<br>
expensive colour LCDs are<br>
and many good games were<br>
and many good games were<br>
still a ROM when the<br>
softwa

restrictions on it's use in PD or

Shareware but for commercial ventures?<br>Sounds about as likely as Terry Venables<br>getting his job back.<br>Oh well, you've got to have a dream.<br>Now where was I, upgrade the QL, buy<br>an Amiga or PC. Then again maybe I<br>should comp

of them.

But seriously. Anyone else with something to say just drop us a disc with the textfile on and, provided it looks interesting to our readership, we will print it.

# **MACHINE CODE**

## Part 20.

This month we are starting to write a<br>rather longer program than anything we<br>have done so far. It will take two or three<br>episodes to complete it.<br>It brings together a number of the<br>things we have been studying - writing<br>t together into a structure.

There is a good reason for doing things<br>this way. If you break a program down<br>into its smallest individual parts, you<br>can tast each little bit as you write it. If<br>you try to write a whole program and<br>test it when it is fin track of exactly what you are doing and what you need to do next. By breaking it down, you keep things simple. The listing for our program takes 11 pages of

# By:- Carol Brooksbank.

A4, even without comments or

explanations, but only a couple of the<br>individual subroutines run to a page.<br>Most of them are only a few lines.<br>So what will our program do? It will<br>allow us to write text to the screen in<br>re-proportioned type, automatica

say 2.5, the program will set (or reset) the nearest integer number of pixels. Then, it will calculate how far to move to start the next pixel block by multiplying the number of pixels already copied by

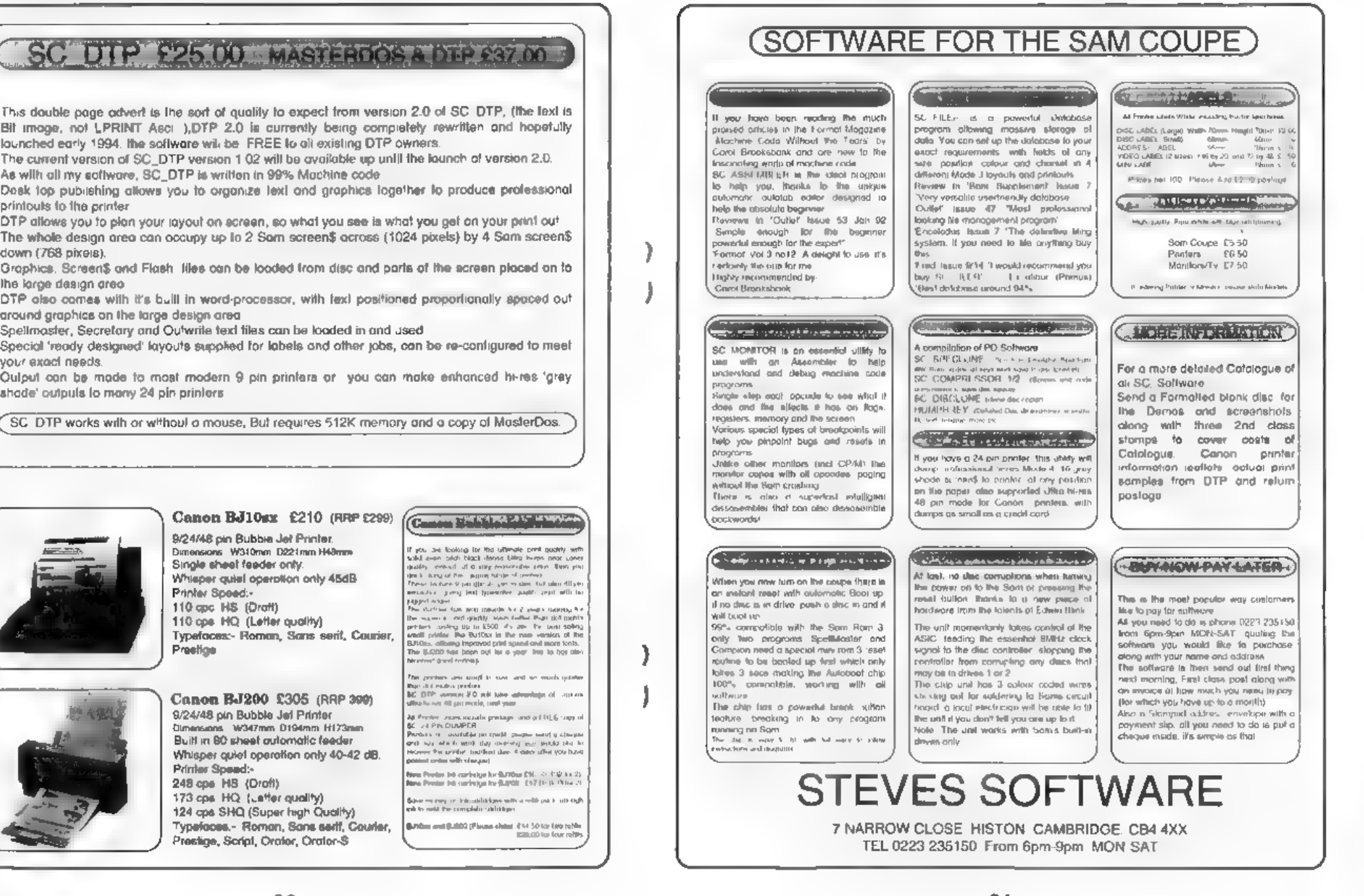

the width factor, rounding it to the nearest integer, adding it to the starting point for this character, and starting the next block there. If the width factor is integer, that will be at the pixel after the last one done, but if it is decimal, the rounding to the nearest integer may make the new block overwrite the last<br>puxel or two of the previous one, and that<br>is what will make the fluished letter<br>assume the right proportions.<br>Sometimes, the new block may start a<br>pixel or two after the last one, whi striped letters,

The main subroutines in the program<br>will be the ones which draw the<br>individual blocks in set or reset pixels<br>according to the status of the character<br>bit (called BiT\_DR and RUBOUT for set<br>and reset respectively); one calle to the next position between bits; and ons called CHR\_DR, which calls<br>BYT\_DR 6 times to draw the complete<br>character, moving down the screen by<br>the height factor between each byte.<br>There will be dozens of other<br>subroutines, doing things like calculating<br>the heig ete, etc. Oh, and there are one or two extra routines, called from Basic, which allow us to transform the text to "mirror writing" or upside down lettering (or both together),<br>That is what the program does, so let us get on with it.

ORG 31000

We need a low ORG address, because<br>Sam users will be paging the screen to<br>32768. All the code must therefore be<br>below 32767 The Sam version is 1264<br>bytas long (Spectrum 1201), so this<br>address will do nicely It leaves nearl

- 
- NT DEFS 1 paultiplication<br>
integer.<br>
I DEFS 1 jx no-ordinate for<br>
integer.<br>
DEFS 1 jx no-ordinate for<br>
top left corner of first<br>
character, Value changes as<br>
program proceeds.<br>
Y DEFS 1 jy no-ordinate of<br>
top left corner o
	-
	-
	-
- 
- 
- original value of X when X is being updated, but reference
- needs to be made to its start<br>value.<br>CHRADD DEFS 2 paddress in character table of char being<br>drawn.<br>COUNT DEFS 1 ;cun\_pn counter ~<br>Etarta at 8 and decrements to
- sero
- CODE\_ST DEFS 1 ; store for code read from keypress.

We begin with a list of program variables. I have added an explanation of each, but you can, of course, omit the notes if you wish - leaving out the semi-colon and everything following it.

STRZERO EQU 160 , SAM 225<br>
RESTACK EQU 61 , SAM 49<br>
ENDCAL EQU 56 , SAM 51<br>
EXCH EQU 1 , SAM 62<br>
STRTER EQU 1 , SAM 236<br>
STRTER EQU 16 , SAM 1<br>
STRONE EQU 16 , SAM 1<br>
STRONE EQU 161 , SAM 233<br>
STONEN3 EQU 161 , SAM 219<br>
DE

Next, we have a list of literals, ROM<br>addresses and system variables. As<br>always, we use only officially<br>documented and recommended ROM<br>routines. Where we need to use any<br>other ROM routines we shall copy them<br>out in full as sure to enter the right values for your

computer<br>
At this point, you must include the<br>
library routine DEC.FPC which I gave<br>
you in the last episode. It runs from the<br>
label DEC.FPC to the instruction JR<br>
DECLOOP<br>
STK\_W \_PUSH HL

LD RL.NULTW CALL DEC. PPC POP HL **RET** 

This little subroutine stacks the width<br>multiplication factor W as the last value<br>on the FPC stack. Because W may not be<br>an integer, Basic pokes it into some of<br>the 10 bytes at MULTW as a string<br>terminated by CHR\$ 13. Our in full floating point form.

INT\_W CALL STK\_W CALL FP\_A RET

This even shorter routine finds the<br>value of INT(W) - a figure used quite a<br>lot in this program. It calls the previous<br>subroutme to stack the full floating point<br>form of W, and then the ROM routine<br>FP\_A, which compresses

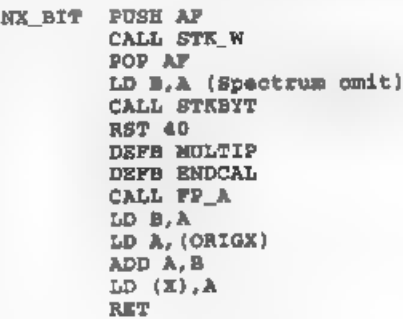

This is the subroutine which calculates the x co-ordinate for the start of the enlarged block which represents one pixel of a character, It is called with A holding the number of bits from this byte

that we have already drawn. This value<br>is preserved while STK\_W is called to<br>stack the width factor. Then, the number<br>of bits done is also put on the FPC stack,<br>and multiplied by W. The result,<br>compressed to the nearest i The x co-ordinate of the starting point of this enlarged character is fetched from ORIGX, added to (bits done\*W) and stored in X as the x co-ordinate for the next bit block.<br>PX\_ADD LD A,175 sus B OR C, INVALY LD BA AND A<br>BD BA AND A

**RRA** SCP **RRA AND III RRA** XOR B<br>**AND 248 ;Bin 11111000<br>XOR B<br>LD H<sub>A</sub>C<br>LD H<sub>A</sub>C<br>RLCA<br>XOR B<br>XOR B AND 199 ;Bin 11000111** XOR B **RLCA RLCA** LD L.A LD A.C AND 7 , Sin 00000111 LD B.A  $LD A, 7$ BUB B<br>
LD BC, 16384 (Sam only)<br>
ADD HL, BC (Sam only)<br>
INVALYM DEFM "Y INTEGER OUT OF R<br>
DEFM "Y INTEGER OUT OF R AMGR= INVALY LD A,2 CALL SETSTR LD B.25 LD HL. INVALYM YLOOP LD A, (HL)<br>RST 16<br>INC HL

# DJNZ YLOOP RT CALL SCREENOUT ; Sam only RET

The last subroutine we shall write this<br>month is a copy of a useful Spectrum<br>ROM routine, with minor variations.<br>This is one of those non-guaranteed<br>routines which are in the ROM, and very<br>handy to use, but which we must

true bit number. I have done that just

above the two instructions for Sam users<br>only. Sam users have to add 16384 to the<br>acreen file address in HL because they<br>page the acreen to 32768, whereas the<br>Spectrum screen is at 16384.<br>The routine starte by checking th

to bother with all that. The instruction<br>DI Disable Interrupts tells it not to<br>interrupt its activities. But of course, it<br>means that the keyboard is not being<br>checked so if you return to Basic with<br>interrupts disabled, th

page the screen out before a return to

Basic. If you want an explanation of the logic of this subroutine, you will find it fully explained in The Complete Spectrum ROM Disassembly by Ian LOGAN and Frank OHARA, page 115.

'That is all for now, except to say that Fig.1 was prepared with the program, using the ordinary Spectrum typeface, 80 'you can see what we are aiming at,

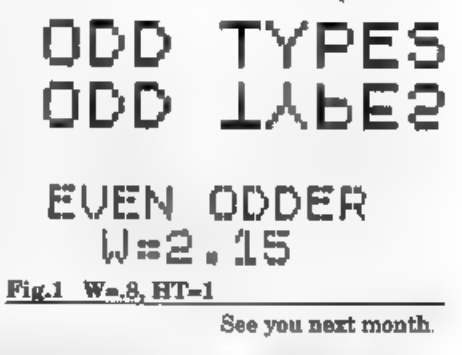

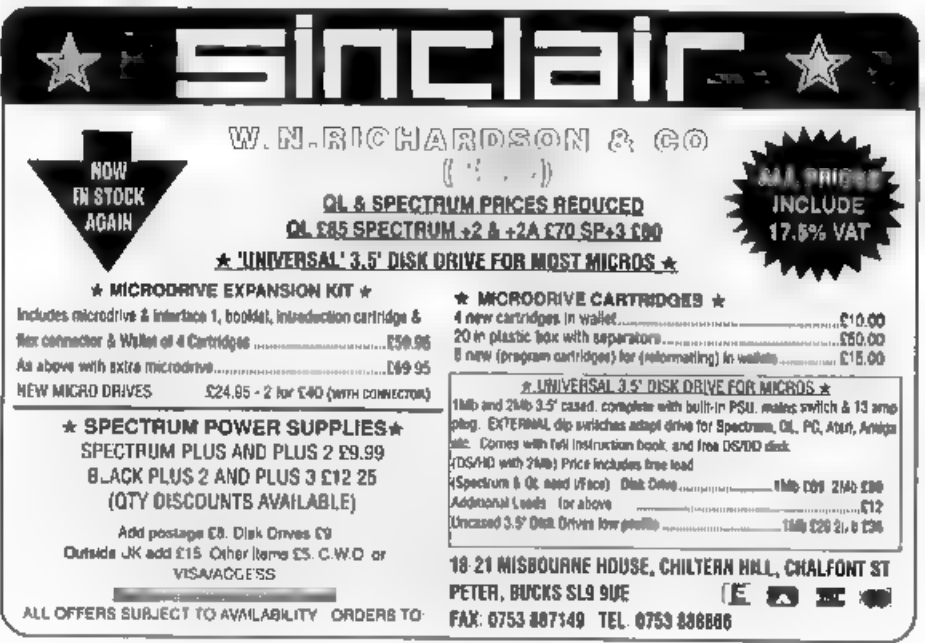

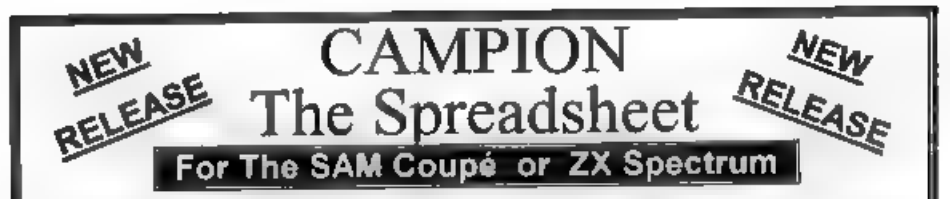

Spreadsheets are one of the most useful tools of the modern computer age. Revelation - in association with Danish software house CAMPION are proud to present 'CAMPION - The Spreadsheet' with versions available for both SAM and Spectrum (with DISCIPLE or PLUS D). Featuring over 70 built-in functions and ready made formula, this program is easy to use and yet powerful enough to rival many expensive PC spreadsheets. A very comprehensive manual (over 80 pages, with lots of examples) allows even comprehensive manual (over 80 pages, with lots or examples) allows ever.<br>a new-comer to be up-and-running in no time. Available now at £29-95<br>State which computer version and disc size required.

OTHER SERIOUS SAM SOFTWARE AVAILABLE FROM Revelation

Find Source And Finite and and the and processed the tenant of the angles versatile and easy to use, - £14-95 (£12.95)<br>SOUND MACHINE - Make beautiful music with your SAM - Only £14-95 (£12-95) > THE SECRETARY - The most advanced word-processor available for SAM, powerful,

> COMET Z80 ASSEMBLER - The professional one - £29-95 (£24-95)

Prices in brackets () are for INDUG members. COMING NEXT MONTH - DRIVER THE WIMP SYSTEM FOR SAM

# SAM GAMES AVAILABLE FROM Revelation

> ASTROBALL - Boldly bounce where no<br>ball has bounced before.<br>
> MANIC MINER - The classic game,<br>
now three times the size and with the ful<br>
colour graphics you would expect from<br>
SAM.<br>
> BATZ 'N BALLS - An arcade nightmar

>VEGETABLE VACATION - Dare you enter a world where alien vegetables have gone wild. <br>- WOP GAMMA - Our latest game. A Super-Fast 'Boulder Dash' game with Full Screen Scrolling - '99' Levels,

# All games cost £9-95 each or £8-95 to INDUG members

# MORE NEW GAMES COMING SOON - INCLUDING SPECTRUM TITLES.

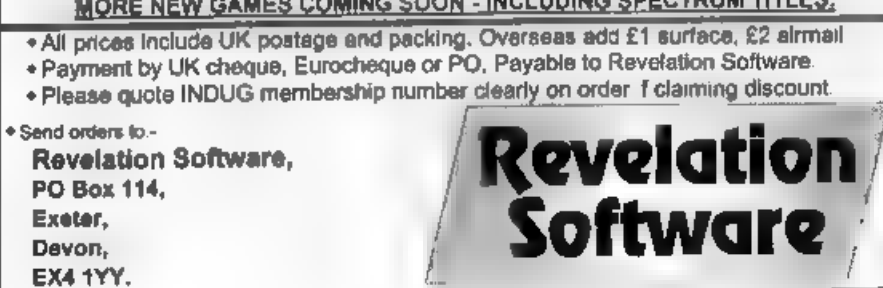

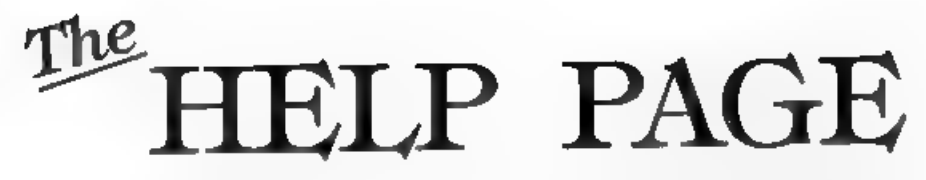

## Edited By:- Kevin Gould.

Dean Shepherd of Bristol has a problem that whenever he enters an upper-case letter using the SHIFT key, the SAM prints the letter followed by a apurious tilde  $(-)$  character or two. This

epurious tilds  $(-)$  character or two. This<br>happens with either SHIFT key but not<br>when using the CAPS LOCK key or<br>when pressing a SHIFT key repeatedly<br>As it happens with both shift keys it is<br>most unlikely to be a keyboard 137,15 and nothing will happen when a tilde character is keyed, or in your case not keyed! This will work with The  $SECRETARY$  if you break into the program to enter the command, but if a program has it's own keyboard routine which is not identical to that used by SAM, or if it uses code 15 for some other purpose than it will not get round the

basic fault.<br>
Adding disc drives to the Spectrum has<br>
produced letters from several people. The<br>
letters were basically on the same<br>
theme, the PLUS D as the interface, 48K<br>
or 128K's, and angle floppy drive. Can<br>
the Univ advertised by W.Richardson in  $\overline{FORMAT}$ , be used as the second drive ?<br>The questions are:-<br>a) Would data stored on the 1Mb drive

be compatible with data from a 780K<br>drive? b) Is the cased version literally<br>ready-to-run? c) In the unceased version,<br>where does the power come from? d)<br>What DOS is used? 4) If the Universal is<br>the second drive, how is it and case. The Universal drive started of<br>as the MGT Lifetime drive several year<br>ago, although the design has changed a<br>little. DOS depends on the interface you<br>use - not the drive. And finally, just ask<br>for the correct cab

to do it.<br>Bob Barton of Rotherham has a<br>problem with a disc he was using with<br>Tasword. Having saved a letter on the<br>disc, got out of Tasword to do something<br>else and then gone back to reload the<br>original letter, he found t

Kobrahsoft called Sam Dice. See their advert in **FORMAT** and the review by Carol Brooksbank (Vol 4  $N<sup>p</sup>$  10). To help you recover your Tasword files, the following short programs may help. The first prints a list of the main parameters of all current code files in the directory.

- 
- 
- 
- 
- 
- 
- 
- 
- 10 REM ++ CODE FILE LISTER ++<br>
20 CLEAR 59999: LET AD-60000:<br>
READ AT 1,0,1,AD,401 POKE<br>
SVAR 14,70<br>
30 POR J=AD TO (AD+20224) STE<br>
20 GET TYPE=PEEK J: IF TYPE<><br>
19 THEN GOTO 100<br>
50 LET NTML (J-59744)/256: LPR<br>
19 THEN
- 

The program above is written for<br>MaaterDOS so if you only have the<br>standard DOS you will have to substitute<br>a sub-routine for the READ AT<br>statement in line 20 which will read in<br>sectors 1 to 10 of tracks 0 to 3 using a<br>FOR

- 10 REM RECLAIM Tasword FILES 20 CLS : PRINT AT 10,5;"PUT F AULTY DISC IN DRIVE"''' TA<br>B  $5$ ; "Press any key to cont<br>inue": PAUSE<br>30 CLEAR 32758: LET AD1=32759
- 

- 
- 
- 
- 
- 
- : LET AD2=32768<br>
40 INPUT "Length of File ";LF<br>  $\cdot$  "Start Track ";ST "Start<br>
t Sector ";SS "Sectors Us<br>
50 TOR J=1 TO 8U: READ AT 1, S<br>
T, SS, AD1,1<br>
50 LET ST=PEEK (AD1+510): LET<br>
SS=PEEK (AD1+510): LET<br>
SS=PEEK (AD1+5

Two items from Bob Barton. First a<br>thank you to R.H.Doughty for his<br>program in the December Help Page to<br>unvert a screen dump to give black on<br>white, which he finds very useful. The<br>second is to record the helpful advice

off, D3 off, D4 on. Bob said that he had a<br>very swift and friendly reply from David<br>Pearce, the Technical Support Engineer;<br>it is pleasing to hear of a major company<br>giving such support to the small<br>customer.<br>Now a letter

command which is used to turn the<br>filtering of printer control codes ON or<br>OFF. A common symptom of the<br>filtering being ON if that no-printable<br>characters show as question marks, as in<br>your case, printed down the laft hand program but not getting through the filter. Enter a BASIC line POKE @6,1 (the @ is Symbol Shift 2) before you load the program and that problem should vanish. Use POKE @6,0 to return to normal or just reboot your system. Problem 2 is more difficult and has often<br>been mentioned in John Wase's Short<br>Spot column. If you have followed the<br>mstructions on the original Tasword  $+2$ <br>distribution tape, and loaded their<br>keyboard fix, and you still

Next, a thank you to Andrew Toller.

He sent me a letter regarding languages<br>for the Spectrum. Fortran from Mira,<br>LISP from Serious Software and<br>PROLOG (Micro-Prolog) from Logic<br>Programming. As at July 93, Mira is<br>based in Oxford, Logic Programming is<br>based i

called Z80 sold by B G.Services, which<br>will run on most PCs. Written by Gerton<br>Lunter it emulates both 46K and 128K<br>Spectrums and would allow you to run<br>your software direct.<br>Now for a follow-up on Stuart Hale's<br>problem in

Secretary using a Citizen 120D. Assuming that the correct codes for the Citizen have been set in the list of printer parameters we must look elsewhere for a solution.: Ettrick Thomson has written to me pointing out that the line spacing is set by line 6310 of the program which reads:-

# 6310 PRINT  $#4;$  CHR\$ 27;"A";CHR\$<br>PEEK(pra+3);.......

where pra+3 contains the value of n<br>chosen when you set the line spacing, or<br>the default value of 12. If this line does<br>not already match the line spacing<br>control codes of the Citizen 120D then<br>try changing it. Thank you E

Anything not SAM or +3:-

Kevin Gould (Format Help Page),<br>2, Barleyfield Close,<br>Heighington,<br>Lancolnshire, LN4 1TX .

Anything SAM: Ray Bray (Format Help Page), 'Elmaleigh'. 4, Tidworth Road, Porton, Salisbury, Wiltshire, SP4 ONG.

Anything +3, CP/M:-

Mike Atkins (Format Help Page), 70, Rudgwick Drive, Bury, Lancashire, BLS 1YE.

May we please ask for your assistance.<br>If you are sending a disc(3.5 or 3") with<br>your problem then please include where<br>possible hard-copy. If you can, please use<br>a printer for letters or, if handwriting<br>please print clear

FLEXIPAGE TEXT AND GRAPHICS AUTHOR FOR BEGINNERS TO EXPERTS

Combines text, graphics and sound. Interactive, automatic & free format.

PC 3.5" disc: £8. SAM disc: £12<br>SPECTRUM: £8; Plus D 3.5" and +3 3" disc<br>or tape (Microdrive and Opus compatible)<br>'need SPECTRUM EMULATOR<br>shareware: £3.50, full registered version: £13.50,

Flexipage exercises: CRIMF QUIZ demo.<br>
(freeware): £2, ZOO-VIEW information<br>
and test: £3. POLICE PATROL 2 best<br>
strudiation: £3. DLIAF THE VIKING search for<br>
Scottish treasure: £3. ROADCRAFT TEST<br>
are you up to advanced

Send stamped addressed envelope for further details to:-

FLEXIBASE SOFTWARE, 20, The Parklands, Droitwich Spa, Wores, WR97DG.

# BLUE ALPHA ELECTRONICS

'We are pleased to be able to offer a full repair service for Sam and Spectrum users. All repairs carry a 3 months guarantee against the same fault recurring

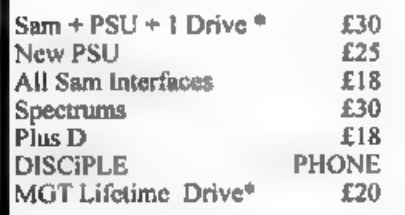

\*Dise drive repairs exclude cost of replacement mechanisms. Please ring before sending items for repair.

# \* NEW \* NEW \* NEW \*

Ultra-Sonic Joystick Interface<br>No need for trailing wires anymore. Connect<br>receiver to computer, transmitter to your own<br>joystick and you can play your games from<br>anywhere in the room. Works with most<br>computers which use a (phone if in doubt).  $On/v$  £36.99  $\rightarrow$  i<sup>nt</sup>

ALSO AVAILABLE We can make and supply all types of cables - send us a Stamped Addressed<br>Envelope with detail of cable required (pin-oute,<br>feneth, etc) and we will send you a quotation.

Send cheque/postal order (Pounds Sterling<br>Only) payable to.- Blue Alpha Electronics.

{A prices include UK retum postage, overseas customers please write fr details of cost of postage and misurance.

Alpha Electronics, Abernant Centre For Enterprise, Rhyd-y-fro, Pontardawe, West Glamorgan, SA8 4TY. Tel: 0269 826260,

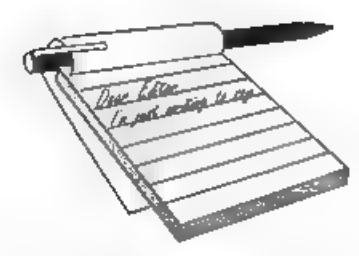

# Dear Editor,

I recently received a postcard from a Romanian called Stanculescu Marin who<br>had found my advert in an old Your<br>Sinclaur for a fanzine I ran. *Blttz* lasted<br>until the SCPDSA vanished. (Where on<br>earth is Brent Stevens now? discs and only received one!)

Returning to my main point, could you please print this Small Ad referring to Stanculescu's plight:

Stanculescu Marin can't obtain any

Spectrum software, books, or magazines<br>in Romania, he owns a Spectrum +48K.<br>Can anyons help him? Write to<br>Str.Ciuruleass, Nr.3. Sect.4. O.P.7. COD<br>75445, BUCURESTI<br>Your quarterly SF magazine proposal<br>sounds great - a wonde

Yours sincerely, Peter Moffatt.<br>Well Peter, I'm not sure what help will<br>be forthcoming for your new friend in<br>Romania but I'm sure some nice readers<br>will come to his aid. I'm still looking for<br>an editor for both the new ma

# **YOUR LETTERS**

# Dear Editor,

I have had the  $+3$  for just over a year<br>and so far games are about the limit but<br>I would like to do more arrious<br>computing and to this end I have<br>recently purchased a PLUS D, ARTIST 2<br>and ADVANCED OCP ART STUDIO'.<br>Unfort success with this equipment.

I have written to DATEL asking them<br>for assistance, no far they have not<br>replied. Perhaps you could advise me?<br>I would like to see some articles aimed<br>at beginners like me. I would like to<br>know what peripherals are availa computers printer port with appropriate connector?

# Yours sincerely, E.J.Turner,

I would not recommend the PLUS D for use with the +3 - they were never designed to go together and are far from happy with each other. Artist 2 is compatible in 48K mode but not the 128K version. There is no mouse system produced now that will work with the PLUS D as far as I know. Ed.

Dear Editor, While playing 'Prince of Persia' there are places where, if you jump, you fall into some sort of limbo. You run

endlessly along the bottom of the screen. Do you know if this is a bug or part of

the design? Is there any alternative to starting again? Do you also know a way to start at the higher levels?

# Yours sincerely, Gerald Jess.

Sad to say the bugs in PoP are down to<br>poor 'play testing' by SAMCo. If you play<br>the game just as the programmer wanted<br>you to, then fine.<br>I think maps have been published on<br> $FRED$  and Colin will be able to supply<br>any back-

Dear Editor,<br>Back in April 1989 you published an<br>erticle by John Hamilton about HiSoft<br>C', dealing primarily with how to make a<br>back-up copy for the DISCiPLE or the<br>PLUS D - the problem is that of copying<br>OPENTYPE files,

Spanish magazine about the keypad, and<br>it was apparent from this that a vital<br>part was a Sinclair-copyright IC, which<br>meant that a DIY version was not<br>possible.<br>However, given Amstrad's current<br>relaxed view of copyright on

possibility. The key to this is to obtain a copy of the original, so I wrote off to possibility. The Key as the set of body compared to get one on the Spanish second<br>hand market. Unfortunately he must have moved, since I have had no reply.<br>I do not know whether you have any Spaniah readers, but if you do

# Yours sincerely, Alan D.Cox.

There are a few Spanish readers<br>
(although I would like lots more of<br>
course) so keep your fingers crossed course) so keep your fingers crossed<br>Alan, As to 'C' it was a case of the article<br>never arrived on my desk - after all this<br>time I'm sorry to say I can't find his<br>address. Still, he may read this, you time I'm sorry to say 1<br>address. Still, he may re<br>never know. Ed.

Dear Editor,<br>In the latest issue of **FORMAT** (wot a<br>great mag) there's a letter from Daniel

Huby about corrupting discs. You forgot to mention the most common cause of this problem, the snapshot. If a disc sector map exists in memory when a snapshot is taken then the directory is not read. Fine unless you either snap to the other drive or put a different disc in the drive to snap to. In either of these cases the free sector map is wrong and the result is overwritten files causing the error

messages that Daniel gets.<br>My KA program (from way back when) will show these corruptions but once its<br>happened Den, D Files is lost man,<br>Yours sincerely, Nev Young.

Now where have I heard that name before? Still, thanks for pointing out my lapse - not the first time and I doubt the last. Ed.

**Dear Editor,**<br>As one of many members who, I am<br>sure, have a large number of Spectrum<br>programs (taken from FORMAT, books<br>and magazines) that they would like to<br>convert to work on SAM, but find that<br>the SAM System Variable

would like to compile a list setting out the Spectrum variable address number<br>with its comparable SAM SVAR number.<br>I would auggest the most used variables<br>taken from the Spectrum Manual<br>Chapter 25.<br>In spite of my age (82) I am going to<br>start on Carol's Machine Co

Yours sincerely, Eric M.Day.<br>I don't think that's too much to ask for<br>Eric. I'm sure someone will have a go for<br>you. Ed.

Dear Editor,<br>I've owned a Coupé for over 3 years<br>and I like to think I'm one of the better

coders for the dear old machine, with my 'serious' credit being KEdisk (PC/ST disc reader) and my 'non-serious' credits as a few rather neat demos that have appeared on Outlet or as part of the forthcoming Entropy megademo 'Statues of Ice'.<br>of Ice'.<br>However, I finally (a week ago) gave up and bought a second-hand A500. I know

this is somewhat of a defection but there is a reason. The SAM, although a wonderful machine to use and to program, is just too slow. As a demo coder I know just how far the machine can be stretched, and believe me, it's not far enough. The only think that could<br>possibly make me feel any degree of<br>enthusiasm for the SAM would be a<br>hardware upgrade that addressed both<br>the problem of speed (it actually takes 5<br>frames minimum to acroll a mode 3/ A1200 and the various consoles on the market is beyond me.

Another reason is that I've made about £150 in the two years since I wrote KEdisk, which is rather laughable when you consider the size of the code and the amount of work that went into it.

Enigma Variations also did the machine a great deal of harm, by producing very little software of any worth at all and then complaining when no-one bought it. Sphera was promised as a brilliant game and was mediocre. Pipemania was a diabolical conversion which never should have been allowed<br>out of the testing stage.<br>Tl be keeping my SAM, mainly<br>because I doubt if I'd be able to sell it.

and for the next few months I'll still be<br>coding for it, but once my current project<br>is finished I'll probably consign it to the<br>cupboard where my old 48k Speccy is<br>gathering dust. It's a difficult decision for<br>me because

I've sent this letter to a number of Coupé magazines - whether or not you print it is up to you..... With the best of luck for an uncertain

future.

# Yours sincerely, Geoff Winkless.

I must say I thought long and hard<br>before printing this letter - how can<br>anyone be so negative?<br>OK so the SAM Coupé is not the<br>fastest machine on the block, although<br>fastest machine on the block, although<br>white<br>seen on af

other sound chip on the market). Stop<br>being a stupid *demo* writer (nobody<br>wants all these demos), grow up, adopt a<br>professional attitude and you may find<br>you do a lot better.<br>And above all, don't knock other<br>peoples effor

software yourself. Ed.

Dear Editor,<br>Just a short note to explain my request<br>for genealogical programs or<br>explanations on how to adapt the utility<br>programs for genealogical use on the<br>SAM. The reason I ask for this is<br>twofold, firstly my wife has

Yours sincerely, K.Murray-Taylor.

Not a subject I know a lot about<br>although, strangely enough, I have<br>recently been sent a small program, by<br>Mr Kempees from the Netherlands,<br>which looks like it could be usable -<br>however he did not indicate what he<br>wanted

## Dear Editor,

A few months ago my long-time friend and fellow member of INDUG, Bas Porter, sadly, passed away. It was he who introduced me to membership and, I am pleased to say, his widow passed to me his collection of FORMAT

magazines.<br>
I refer to Vol 3  $N^2$  2, October 1989,<br>
page 11. Scroller by Terry Simpson. The<br>
program crashed after acrolling the<br>
second message for the second time.<br>
You will recall that he stores the<br>
contents of BC in the current contents of BC.

Solution: Either (i) add the following instruction to the source code:- 1105 LD BC, (STBC)

or (ii) change the last line of decimal bytes to:-

170 DATA 205,142,2,225,193,123,<br>
254,252,192,35,11,120,177,3<br>
2,172,237,75,148,92,42,148,<br>
92,233,18295<br>
Where the values underlined are the<br>
ones to be added or changed.<br>If translation errors can be avoided

members will find the program produces

a beautifully smooth seroll, Finally, I recommend Shimon Young's 'Swipe in the August issue of the same year, p33, to 128K users. Yours sincerely, B.C.Roy Burford.

**Dear Editor,**<br>
Re your request in the August<br>
FORMAT for a program to read BBC<br>
discs from a FC.<br>
I don't know of the program that you<br>
describe, but I do know of a company<br>
who can do the job, should you not be<br>
able to

discs.

'Their address is: Mapej, Meadow View, Quinta Crescent, Weston Rhyn, Oswestry, Shropshire, SY10 7RN. Telephone: 0691 778659 I hope this information is of use to you.

## Yours sincerely, David Finch.

Thanks David, the only person to come to my aid so far. But I would still like to get hold of the PC program if I can, Ed.

# Dear Editor,

First of all I would like to thank you

for / congratulate you on the production<br>of a great magazine, of which I have been<br>receiving since Volume 4.<br>Secondly I have a auggestion, or maybe<br>it should be called a request, and that is<br>for the return of a public doma end of YS there is no way (that I know

of) of finding out about new PD software.<br>My third (and final!) point is a question, would it be possible to send PD<br>discs to **FORMAT** for review, because as<br>far as I can see there is no way of<br>alerting the SAM world to t

Yours sincerely, Lee Willis.<br>That's the second time Brent Stevens' name has come up in this issue - what did become of the man?

PD may soon be put in some form of order. Colin McDonald, at Fred Publishing, and I have talked about jointly sponsoring a PD library. More news, as they say, coming soon.

Letters may be edited or shortened to fit on the pages.

# WEST COAST COMPUTERS

Abernant Centre For Enterprise, Rhyd-y-fro, Pontardawe, West Glamorgan, SAB 4TY.

Below you will find details of the full range of SAM hardware that is now available direct from us.

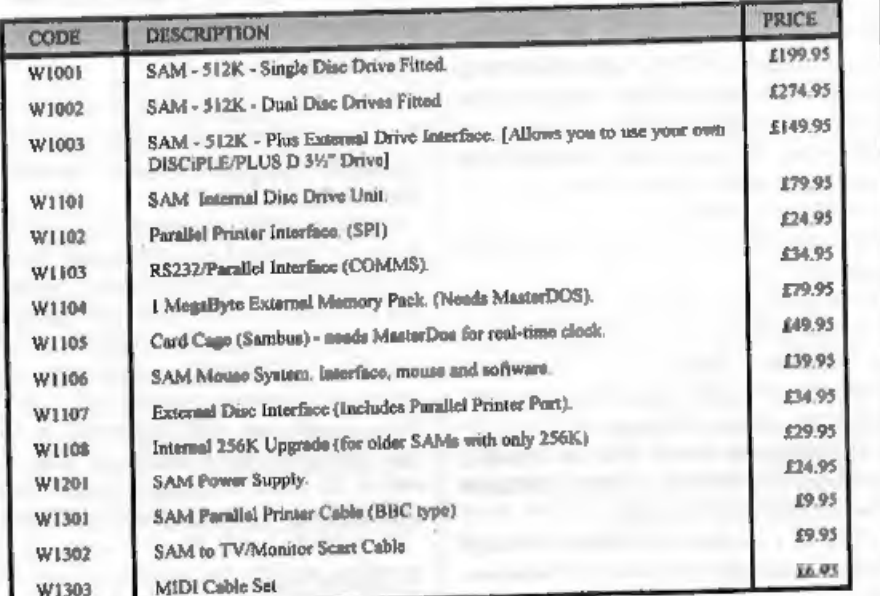

E.& O.E. Prices valid, subject to availability, until 1st January 1994.

UK Postage & Packing:Add £10 for computers (sent by insured carrier) All other items add £1 per item (max £5),

Overseas customers:Please write for quote on Airmail Insured Delivery Service.

Write your order clearly on a reasonable sized piece of paper, sate your name; address and phone number. Cheques, Postal Orders, Euro-cheques, should be made payable to West Const Computers. We will try to dispatch your orders as quickly as we can = however please allow 28 days to be on the safe side. Some items have to be produced in batches and where this may cause a longer delay we will write to you as quickly as possible.

SPECTRUM TRADE UP DEAL<br>Due to the fantastic success of our special trade-up deal - where you can trade-in any 'working Spectrum (with power supply and manual) and get £50 off a new Sam are extending the offer until the end of September 1993. (see advert in June FORMAT

# EASY<br>PRINTER CONTROL

In my original article on Using Printer<br>Coden - which seemed to be well received<br>by FORMAT readers - I covered the<br>control of your printer with the use of<br>Control Codes which took the form of<br>LPRINT CHR\$ 27;CHR\$87;CHR\$1 et

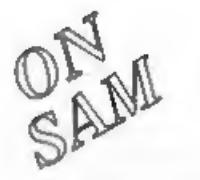

By:- John Redfern.

generally have any normal functions<br>except for a few suchase CNRTL I,<br>CNTRL P, & CNTRL B, and have<br>redefined them as shown in Table 1<br>below.<br>To make the defining of the codes<br>simple it is most convenient to put them<br>into

10 KEY 270,69: KEY 271,70 20 KEY 261,71: KEY 262,72 30 KEY ..-etc.

This can then be saved and loaded in<br>when required to redefine the keys at<br>any time.<br>The values defined onto the keys are<br>those given in your printer manual as<br>the decimal codes for the function<br>required. e.g. To print in format:- ASCII ESC W n

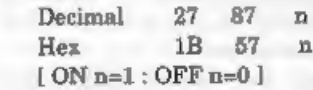

'Therefore we define key CNTRL Y as 240,87. The 240 is determined from the

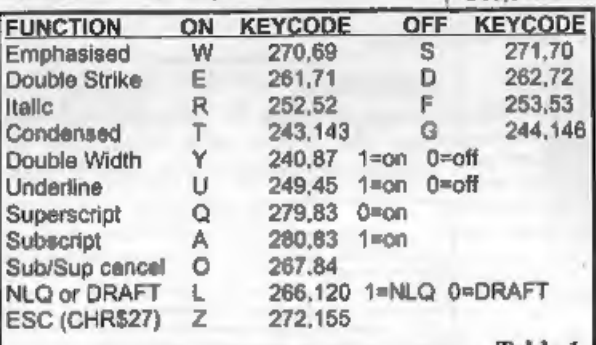

Keyboard map in your  $SAM$  manual as follows; <br>the Y key is  $N^9.30 + 210$  for the CNTRL shift

244,146 giving 240, and the 87 is<br>the decimal for W from the<br>printer manual.<br>When you then press<br>CNTRL Y, a capital W will<br>be inserted into your text<br>string and similarly with string and similarly with<br>Table 1, the other defined keys.

To use the CONTROL CODES it is<br>simply a matter of inserting them into<br>the Text String in the LPRINT<br>statement in the appropriate places.<br>When inserting Codes in the text<br>string they must be put inside the quotes<br>and each m

LPRINT "This ie an (CNTRL % CNTRL R] ITALIC (CNTRL % CNTRL %

## will print:- This is an ITALIC word

Those codes which require a 0 or 1 to switch a function ON or OFF should<br>have the appropriate 0 or 1 placed<br>immediately after the control code with<br>no spaces.<br>The control codes can be 'stacked' to<br>produce combinations of s

printer manual can be defined onto the SAM keys and it will probably suit most people to set up the ones that they wish to use on the keys that they find most convenient.

Please feel free to experiment with them and remember that it can't do any harm to your Computer or Printer and to re-initialise your printer you can turn it off or do:-

LPRINT "(CNTRL Z] @"

And that's all for now. Happy printing.

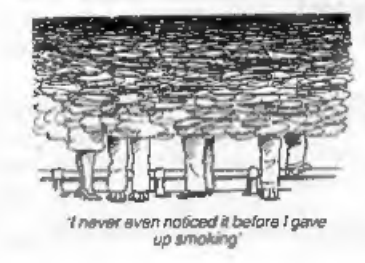

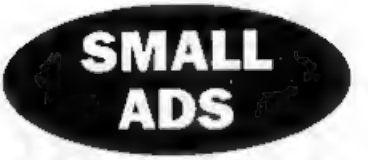

Wanted. Judge Dredd, Arnhem, Vulcan, Fourth Protocol, Valkyrie 17. I have grey Spectrum+2. Write to Petros Davakis, Themistokleous 12, 153 42, Athens, Greece.

Sam Coupé For Sale, 256K machine, including disc drive, Lerm SamTape4M. Spectrum emulator and SamDisc 2. Virtually new, Worth around £200 - yours for £110 o.n.o. Phone 091 2533615.

Wanted. To complete collection. Your Spectrum issues 2,3,4,6&7. Crash issues 1,2,6&7. Will pay up to £3.50 per issue. Offers to Jon Rose, The Annexe, 26, Barrack Lane, Bognor Regis, West Sussex, PO21 4DA\_

FOR SALE, 512K Sam, 1 disc drive, Educational Software Pack, Multipack 1, FORMAT Demo Disc, Samco birthday pack software. £99 o.n.o. Call Alex Roberts on (0727) 56626 for details.

Wanted. 5%" 80 track dise drive (prepared to buy a DISCiPLE as spare) also Omnicale, Forth (language), IS (compiler), Tascale plus any programs that are "lug in chip" variety. Tel (0405) 768665.

MasterBasic for Sam, unused, £12. Comms interface for Sam with software tape. £20. Printer cable (wrong type for Sam) 2m £3. Phone Paul on 0452 714924.

YOUR ADVERTS<br>
Any PHIVATS selections, Buying, Pem Friends, with the printed<br>
FREE in the next available issue. Any activate anid MUST be<br>
original. The publishers will not be hold, to any way,<br>
responsible for the advants

FORMAT BACK-ISSUES<br>Volumes 1.2.3 and 4 of FORMAT are now available<br>only as complete volumes.<br>Order Code: FBI-V1 (Vol.1) Price: £10.00<br>Order Code: FBI-V2 (Vol.2) Price: £12.00<br>Order Code: FBI-V3 (Vol.3) Price: £12.00<br>Order E1.25 per copy).<br>
SOFTWARE<br>
SAM Coupé Software On 3%" Disc

SAM DEMO DISC #1, Utilities, demos, screens, a game, and lots more. A real bargain for any SAM owner.

Order Code: SCD-02 Price: £1.50

SAMCO NEWSDISC SET, Issues 1-5 (six discs)<br>
packed with things no SAM owner should miss,<br>
Order Code: SCD-03 Price: £12.00

## **SAMSPEC SOFTWARE**

SAM + Spectrum versions on gna disc<br>(60 track 3% or 5% - please state on order)

FONT LIBRARY, 100 screen fonts plus support software, easy to use on other computer. Special +3 disc also available (Spectrum files only), RRP <br>23.95 Crder Code: SSD-01 Price: £6.95

MONEY MANAGER. Advanced personal budgeting<br>system for both machines. Spectrum version need<br>128K/+2 (not +2a or +3). RRP £15.95.<br>Order Code: SSD-02 Price: £12.95.

# **DISCIPLE/PLUS D SOFTWARE**

Please state 3%" or 5%" disc (80 track only)

ARTIST 2, The best art package ever written for **Order Code:** SSL-01 Price: £5.95 the Spectrum, 48K and 128K versions on the same disc. With page-maker and utility software, Full  $\frac{FORMATBINDER}$  order Code: SPD-01 Price: £16.95

UTILITY DISC #1, Six of the best and most useful disc utilities for DISCIPLE or PLUS D. Added bonus program - not to be missed. RRP £9.95 Order Code: SPD-02 Price: £6.95

**Order Code:** SPD-01 Price: £16.95 Hardcover binders to protect your valuable<br>
UTILITY DISC-#1, Six of the best and most useful for any other A5 magazines. Each will hold 12 copies of FORMAT<br>
disc utilities for DiSCiPLE or Cash. Make cheques payable to FORMAT. Payment MUST be in same envelope as order. Send to FORMAT's address on page 3.<br>Normally dispekth is at the same time as your med base of FORMAT. We will not be held liable for delays o

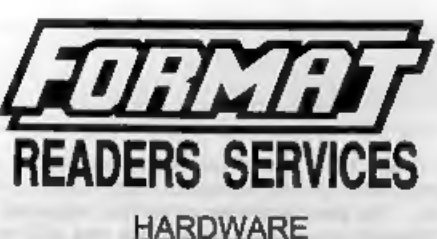

SPI-SAM's Printer Interface, A full feature parallel<br>(Centronics) printer Interface. Totally compatible<br>with SAM's ROM and DOS printing routines and<br>with utilty programs like FLASH, Word-processors,<br>EEC. Uses standard BBC

PRINTER LEAD, Top quality parallel printer lead (BBC standard), 2 meters long. For use with DISCIPLE, PLUS D or SAM, RRP £10.95 Order Code: PPL-01 Price: £7.95

## **SAM COUPÉ TECHNICAL MANUAL Version 3.**

The real inside info on GAM. As published by MGT/SAMCO. No SAM is complete without one, Now only available through us, RRP £16.95 Order Code: STM-01 Price: £12.95

SAM KEYBOARD UNIT. Brand new (ex-SAMCO)<br>stock. East to fit. RRP £15.95 Price: £12.95<br>Order Code: SKB Price: £12.95

**ELECTROMICS PROJECT CASE, Ventilated case**<br>In dark gray plastic (as used for SAM Power<br>supply). Approx size w=135mm, d=160mm,<br>h=40mm (min). Two parts, supplied with screws.<br>Ideal for lots of construction projects.<br>**Crder** 

SCART LEAD, Wired for SAM Coupé. 2 meters<br>long, as produced for SAMCO. RRP £9.95<br>Order Code: SSL-01 Price: £5.95

# FORMAT BINDERS